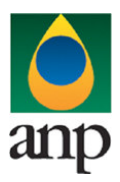

SIGEP – Sistema de Informações Gerenciais de Exploração e Produção

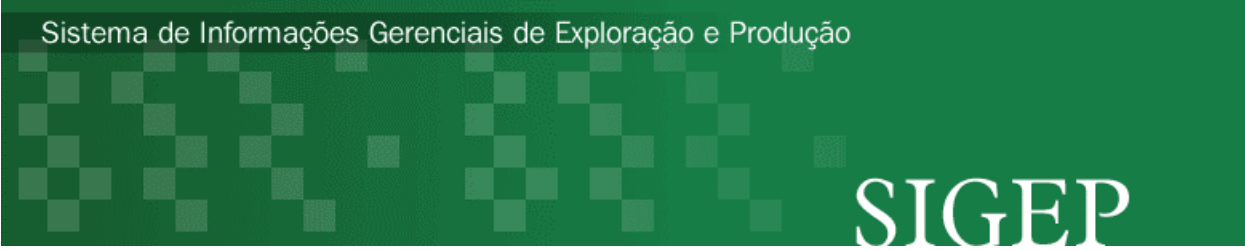

versão 2.2 (26 Jan 2007)

Procedimento de Carga das previsões de produção do PD via Internet

SDP – Superintendência de Desenvolvimento e Produção

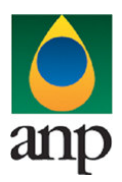

SIGEP – Sistema de Informações Gerenciais de Exploração e Produção

## ÍNDICE

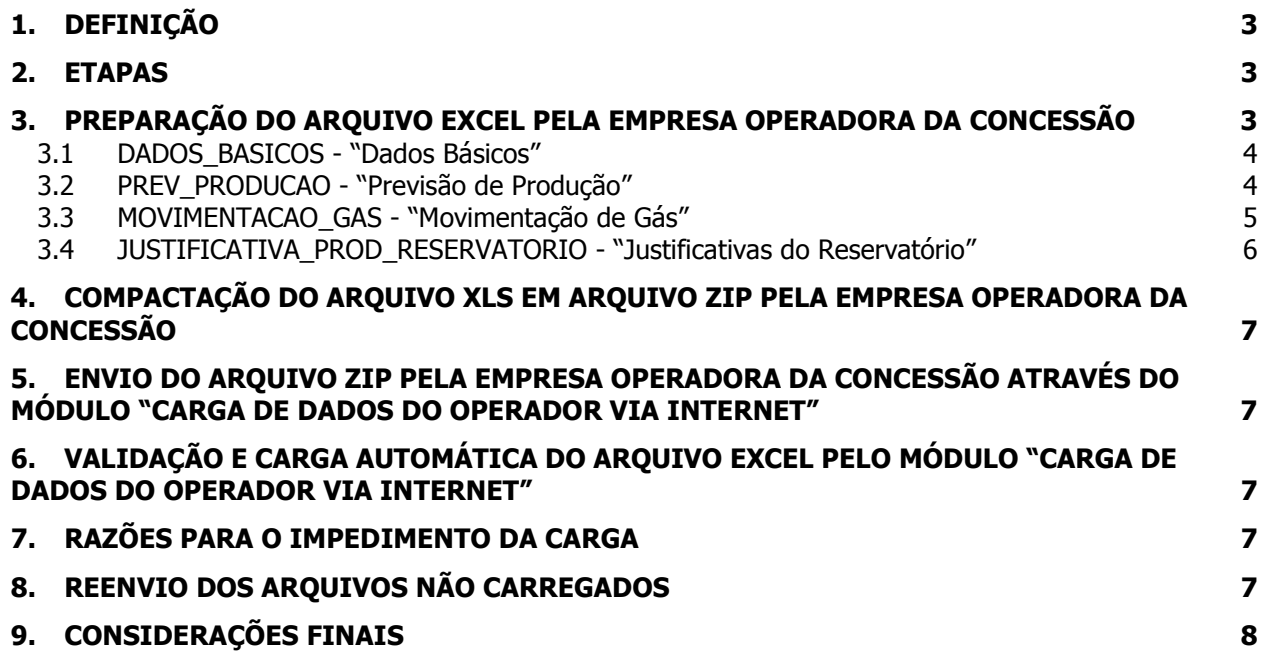

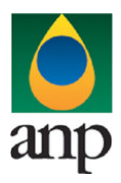

## SIGEP – Sistema de Informações Gerenciais de Exploração e Produção

### 1. DEFINIÇÃO

O procedimento de "Carga de Dados pelo Operador via Internet" compreende a exportação de dados da empresa operadora do contrato de concessão para o SIGEP (Sistema de Gerenciamento de Exploração e Produção).

### 2. ETAPAS

O procedimento para a "Carga de Dados do Operador via Internet" consiste nas seguintes etapas:

- I. Preparação do arquivo excel pela empresa operadora da concessão;
- II. Compactação do arquivo excel em arquivo zip pela empresa operadora da concessão;
- III. Envio do arquivo zip pela empresa operadora da concessão através do módulo "Carga de Dados do Operador via Internet";
- IV. Validação automática do arquivo excel pelo módulo "Carga de Dados do Operador via Internet";
- V. Reenvio do arquivo não carregados.

#### 3. PREPARAÇÃO DO ARQUIVO EXCEL PELA EMPRESA OPERADORA DA CONCESSÃO

Os dados do PD devem ser enviados em formato compatível com \*\*Microsoft Excel (versão 98/2000) e de acordo com Layout do arquivo (PD\_RAIZ CNPJ OPERADORA\_AAAAMMDD\_vXX.XLS) que acompanha este manual.

\*\*O OpenOffice (versão 1.1.4, disponível no site: www.openoffice.org) também poderá ser utilizado para o preenchimento dos dados do PD. É necessário apenas salvar a planilha no formato Microsoft Excel 97/2000/XP (.xls;xlw)

#### O nome da planilha deverá seguir ao seguinte formato: PD\_RAIZ CNPJ OPERADORA\_AAAAMMDD\_vXX.XLS

Onde:

- (RAIZ CNPJ OPERADORA) são os 8 primeiros dígitos do CNPJ da empresa;
- O CNPJ da Empresa Operadora é utilizado na identificação do Operador do Contrato;
- (AAAAMMDD) é o ano (4 dígitos), mês (2 dígitos) e dia (2 dígitos) referentes ao PD enviado; – O AAAAMMDD é utilizado na identificação da revisão dos dados enviados.
- (vXX) é o número da versão de envio do PD, responsável pelo controle do número de tentativas de envio/processamento de um determinado mês

Exemplos:

PD\_12345678\_20030601\_v00.XLS (arquivo do PD de 01/Junho de 2003, versão V00) PD\_12345678\_20050803\_v00.XLS (arquivo do PD de 03/Agosto de 2005, versão V00)

Obs: A planilha está divida em 3 "pastas" para uma melhor visualização e preenchimento das informações a serem enviadas.

 $\Lambda$ **DADOS BASICOS**  $\Lambda$  justificativa prod reservatorio  $\Lambda$ 

A tabela a seguir mostra as pastas que deverão constar no arquivo excel:

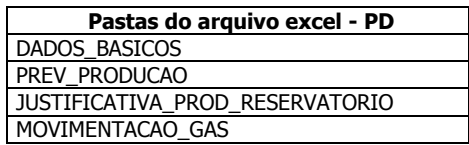

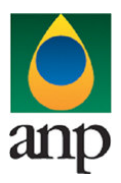

## SIGEP – Sistema de Informações Gerenciais de Exploração e Produção

### 3.1 DADOS\_BASICOS - "Dados Básicos"

A primeira linha da pasta deverá conter os mesmos rótulos e ordem de colunas definidas abaixo. Cada registro desta pasta representa os dados básicos do Plano de Desenvolvimento do campo.

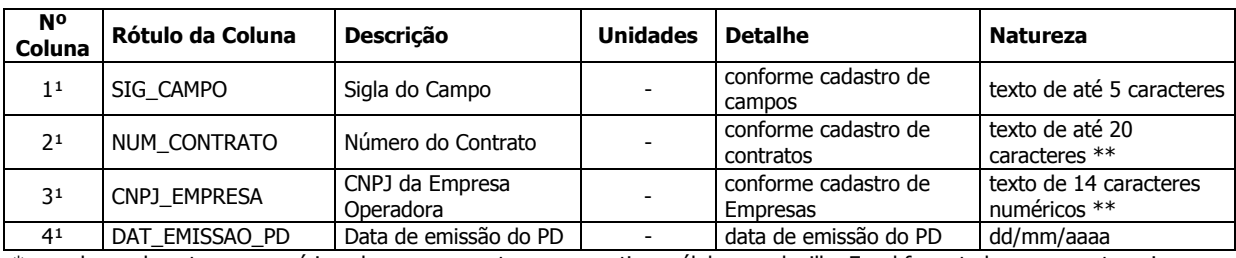

\* as colunas de natureza numérica, devem apresentar as respectivas células na planilha Excel formatadas com a categoria "número", observando o número de casas decimais e sem a utilização do separador de milhar.

\*\* sem qualquer caractere de máscara ou formatação, como ponto, traço, barra ou outros

<sup>1</sup> colunas chave (não pode haver registros repetidos com a mesma combinação dos valores dessas colunas).

### 3.2 PREV\_PRODUCAO - "Previsão de Produção"

A primeira linha da pasta deverá conter os mesmos rótulos e ordem de colunas definidas abaixo.

Cada registro desta pasta representa os dados relativos à previsão de produção do Plano de Desenvolvimento do campo.

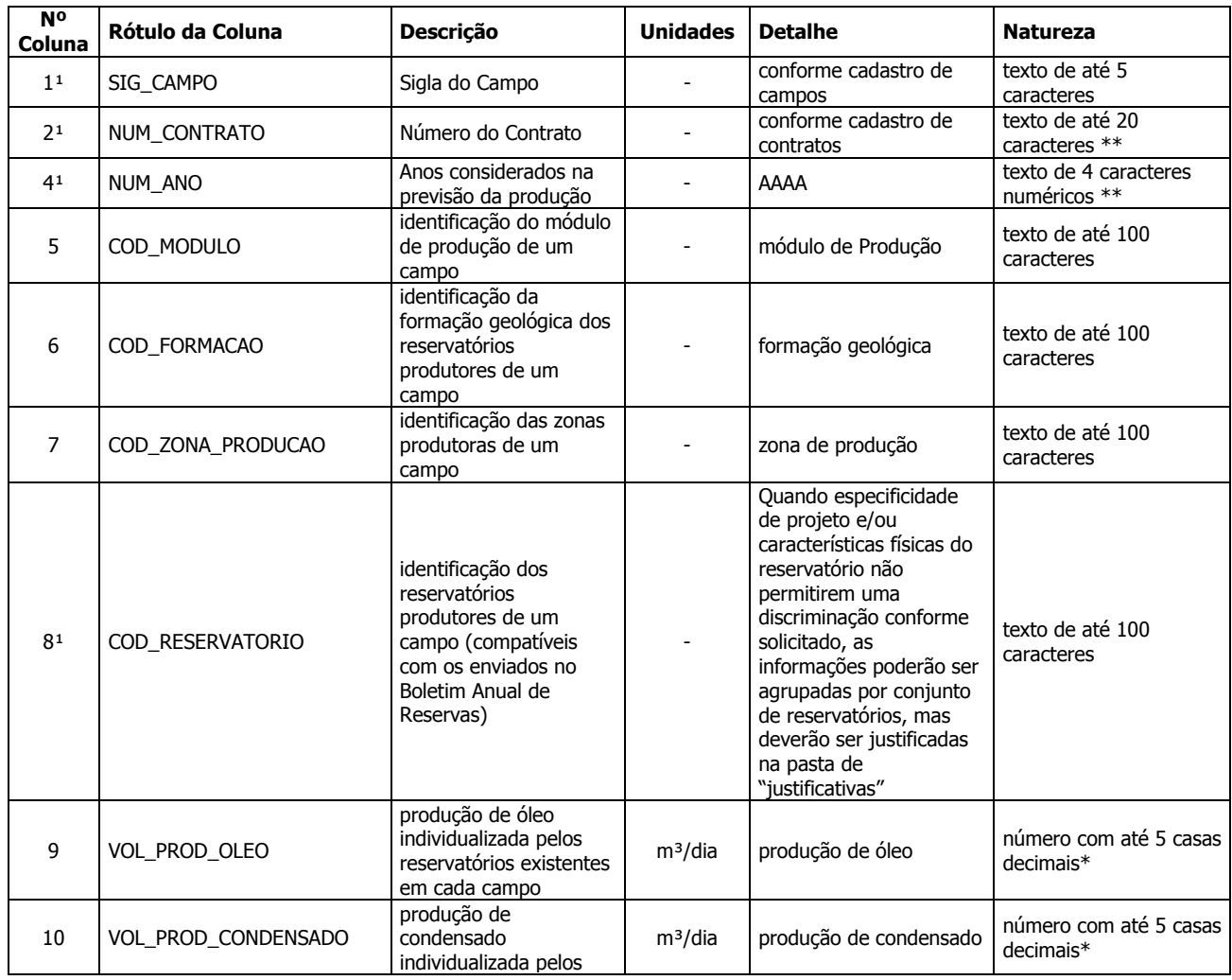

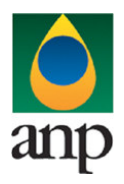

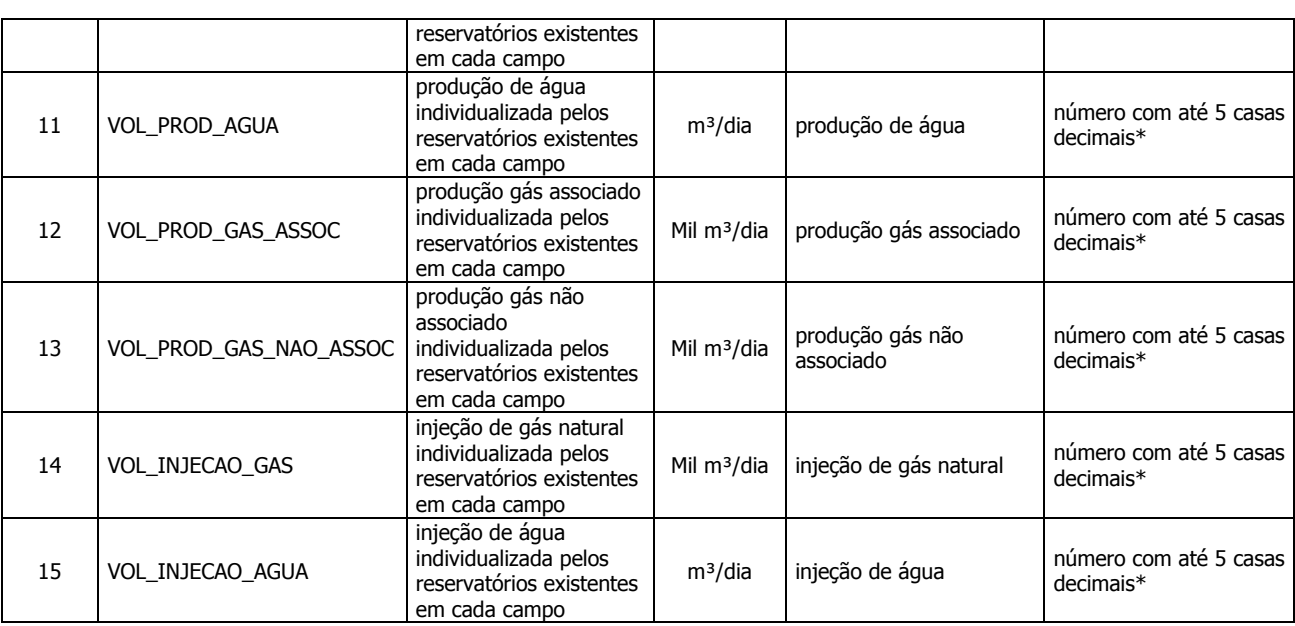

SIGEP – Sistema de Informações Gerenciais de Exploração e Produção

\* as colunas de natureza numérica, devem apresentar as respectivas células na planilha Excel formatadas com a categoria "número", observando o número de casas decimais e sem a utilização do separador de milhar.

\*\* sem qualquer caractere de máscara ou formatação, como ponto, traço, barra ou outros

<sup>1</sup> colunas chave (não pode haver registros repetidos com a mesma combinação dos valores dessas colunas).

#### 3.3 MOVIMENTACAO\_GAS - "Movimentação de Gás"

A primeira linha da pasta deverá conter os mesmos rótulos e ordem de colunas definidas abaixo. Cada registro desta pasta representa os dados relativos à previsão de movimentação de gás do Plano de Desenvolvimento do campo.

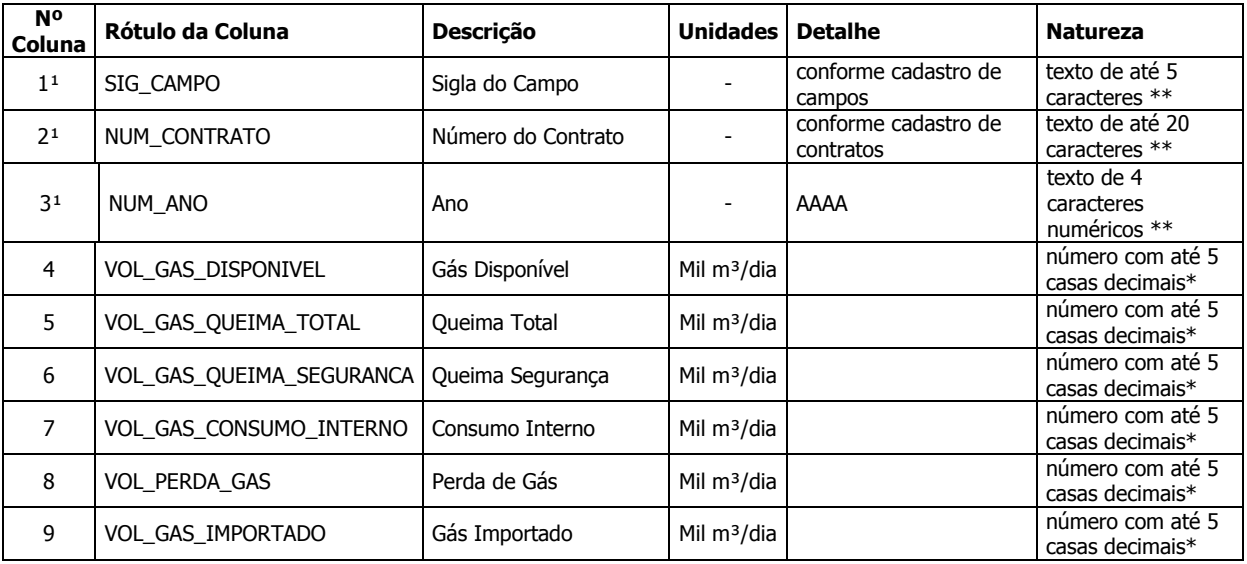

\* as colunas de natureza numérica, devem apresentar as respectivas células na planilha Excel formatadas com a categoria

"número", observando o número de casas decimais e sem a utilização do separador de milhar. \*\* sem qualquer caractere de máscara ou formatação, como ponto, traço, barra ou outros

<sup>1</sup> colunas chave (não pode haver registros repetidos com a mesma combinação dos valores dessas colunas).

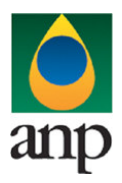

SIGEP – Sistema de Informações Gerenciais de Exploração e Produção

### 3.4 JUSTIFICATIVA\_PROD\_RESERVATORIO - "Justificativas do Reservatório"

A primeira linha da pasta deverá conter os mesmos rótulos e ordem de colunas definidas abaixo. Cada registro desta pasta representa justificativa sobre a impossibilidade de discriminação dos dados por reservatório por especificidade de projeto e/ou características físicas do mesmo.

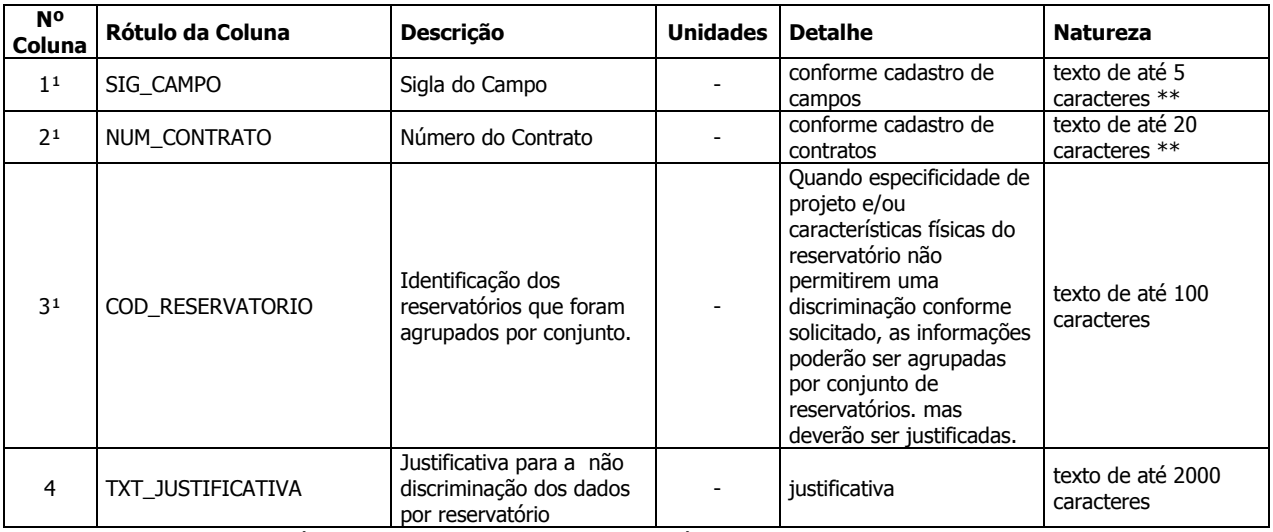

\* as colunas de natureza numérica, devem apresentar as respectivas células na planilha Excel formatadas com a categoria

"número", observando o número de casas decimais e sem a utilização do separador de milhar.

\*\* sem qualquer caractere de máscara ou formatação, como ponto, traço, barra ou outros

<sup>1</sup> colunas chave (não pode haver registros repetidos com a mesma combinação dos valores dessas colunas).

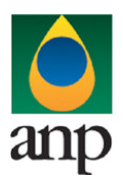

## SIGEP – Sistema de Informações Gerenciais de Exploração e Produção

### 4. COMPACTAÇÃO DO ARQUIVO XLS EM ARQUIVO ZIP PELA EMPRESA OPERADORA DA CONCESSÃO

O envio dos dados através da Internet não será feito através da planilha Excel. A planilha deve ser previamente compactada, utilizando-se um software combatível com \*\***WinZIP** e deve ter o mesmo nome da planilha Excel (conforme estabelecido no item I deste Manual). Ou seja, o arquivo ZIP deverá conter APENAS um único arquivo, a fim de aumentar a consistência/eficiência dos arquivos enviados.

\*\*O Filzip (versão 3.2, disponível no site http://www.filzip.com) também poderá ser utilizado na compactação da planilha Excel.

Essas regras visam facilitar o posterior controle dos arquivos enviados e do resultado da carga pela própria empresa operadora..

#### 5. ENVIO DO ARQUIVO ZIP PELA EMPRESA OPERADORA DA CONCESSÃO ATRAVÉS DO MÓDULO "CARGA DE DADOS DO OPERADOR VIA INTERNET"

No site (http://www.anp.gov.br/sigep) poderá ser visualizada uma lista dos arquivos zip enviados, além da situação da carga: "em análise" - indicando que o arquivo foi recebido pela ANP e está sendo analisado, "carregado" - indicando que TODOS os dados de produção do PD foram validados e carregados com sucesso, "rejeitado" - indicando que existe um problema na estrutura/formato na planilha Excel e por isso não foi carregado, "carregado com erros" - indicando que houve problemas de validação em ALGUM(NS) PD(s) e por isso ocorreu uma carga parcial dos dados.

Para facilitar a correção dos códigos que não foram validados inteiramente, os erros encontrados na validação serão listados em um relatório html (hyperlink na coluna log).

#### 6. VALIDAÇÃO E CARGA AUTOMÁTICA DO ARQUIVO EXCEL PELO MÓDULO "CARGA DE DADOS DO OPERADOR VIA INTERNET"

Após o envio do arquivo, algumas validações serão feitas remotamente (sem que a empresa operadora necessite estar conectada ao site).

Abaixo, a lista das validações a serem aplicadas em cada arquivo de entrada:

- 1. A 1ª linha de cada PASTA da planilha Excel deverá conter os mesmos rótulos e ordem de colunas definidas no layout das mesmas, conforme descrito neste manual.
- 2. O número do contrato 'NUM\_CONTRATO' deverá constar no banco de dados da ANP;
- 3. A sigla do campo 'SIG\_CAMPO' deverá constar no banco de dados da ANP e ser compatível com a coluna 'NUM\_CONTRATO' (conforme cadastro de campos);
- 4. O CNPJ da empresa operadora 'CNPJ EMPRESA' deverá constar no banco de dados da ANP;

#### 7. RAZÕES PARA O IMPEDIMENTO DA CARGA

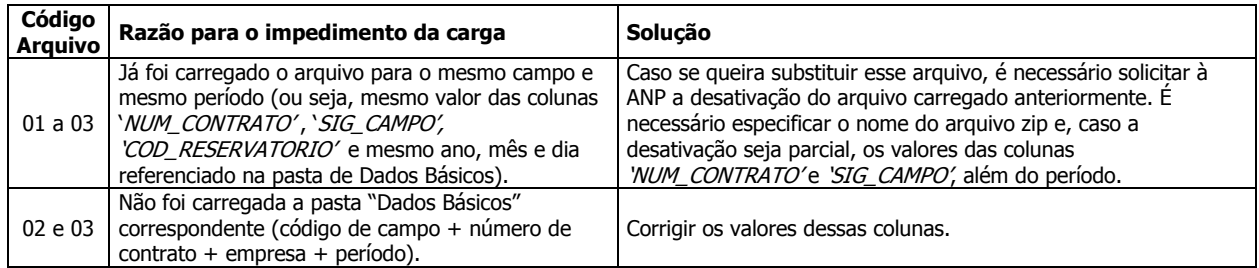

#### 8. REENVIO DOS ARQUIVOS NÃO CARREGADOS

Se na validação dos arquivos aparecerem os status "rejeitados" e "carregado com erros" é porque os mesmos não tiveram seus dados carregados no banco de dados da ANP e, portanto, deverão ser corrigidos e enviados novamente. O reenvio deve seguir o mesmo processo cujas etapas estão enumeradas nos itens 3, 4 e 5.

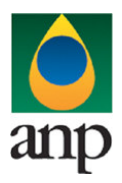

## SIGEP – Sistema de Informações Gerenciais de Exploração e Produção

### 9. CONSIDERAÇÕES FINAIS

Feito o logon em http://www.anp.gov.br/sigep, a página da internet disponibiliza um hyperlink para o arquivo pdf contendo a última versão do manual. É indicada também a data da última atualização do manual contemplando inclusive as novas versões do aplicativo web para a "Carga de Dados do Operador via Internet". Assegure-se que os arquivos a serem enviados obedeçam à versão em vigor.

Dificuldades de exportação de documentos relativos ao PD devem ser comunicadas através do telefone (21) 3804-1111. As eventuais dificuldades de carga via internet não isentam os concessionários da obrigação de entrega dos dados nos prazos regulamentares. Nesse caso, os dados devem ser entregues e protocolados normalmente na ANP nos prazos estabelecidos na legislação.